# Mobile Application Development

Higher Diploma in Science in Computer Science

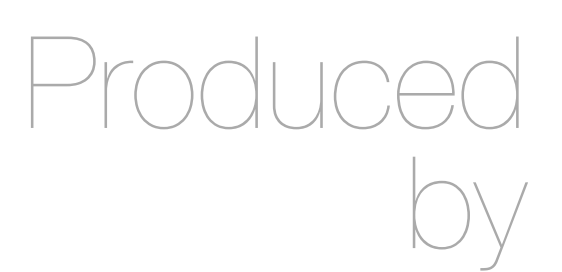

Eamonn de Leastar ([edeleastar@wit.ie\)](mailto:edleastar@wit.ie)

Department of Computing, Maths & Physics Waterford Institute of Technology

http://www.wit.ie

http://elearning.wit.ie

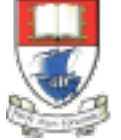

Waterford Institute of Technology INSTITIÚID TEICNEOLAÍOCHTA PHORT LÁIRGE

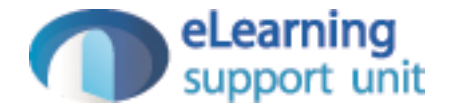

# MyRent v01-03

# Version 01

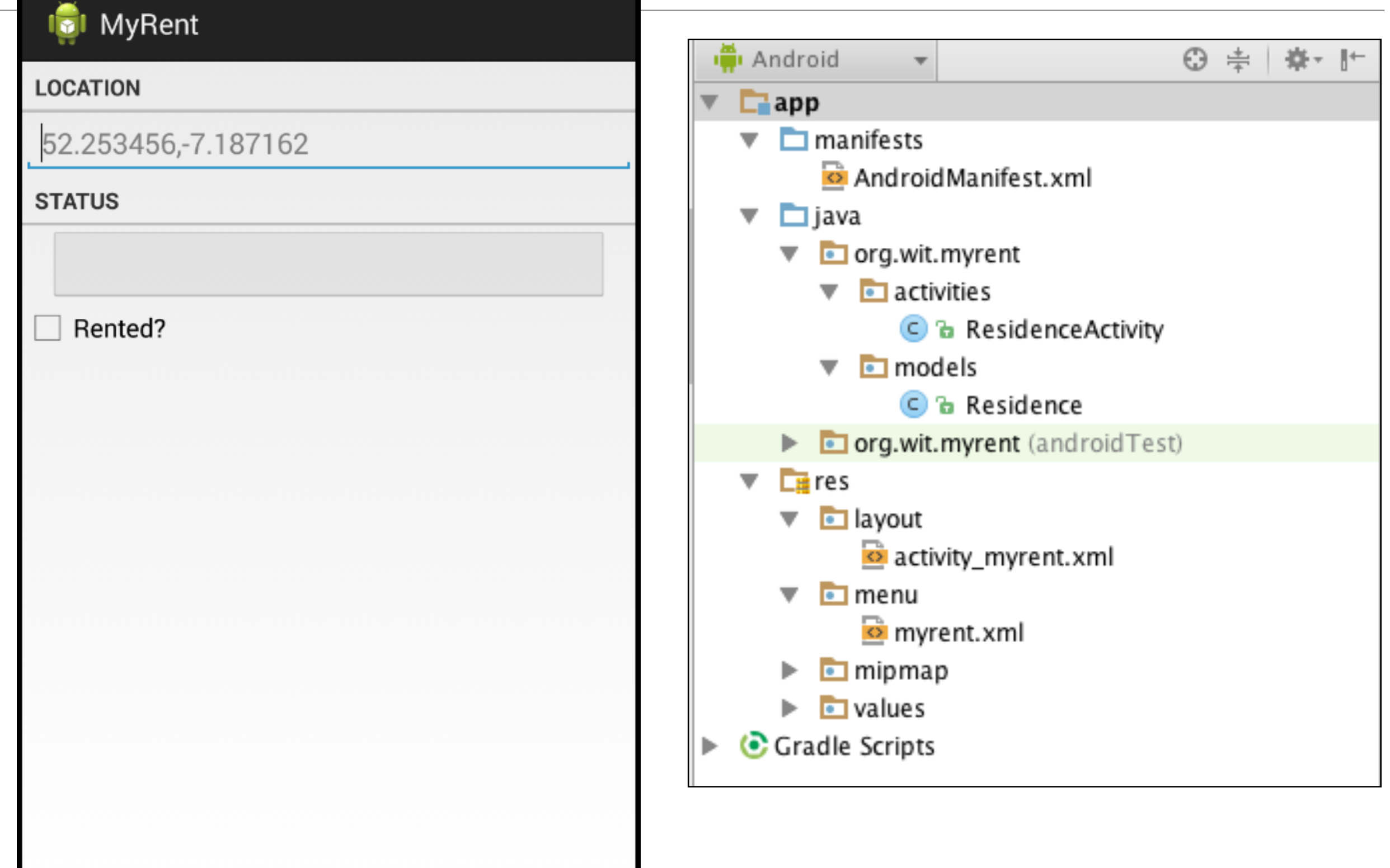

#### MyRent-v01 UML

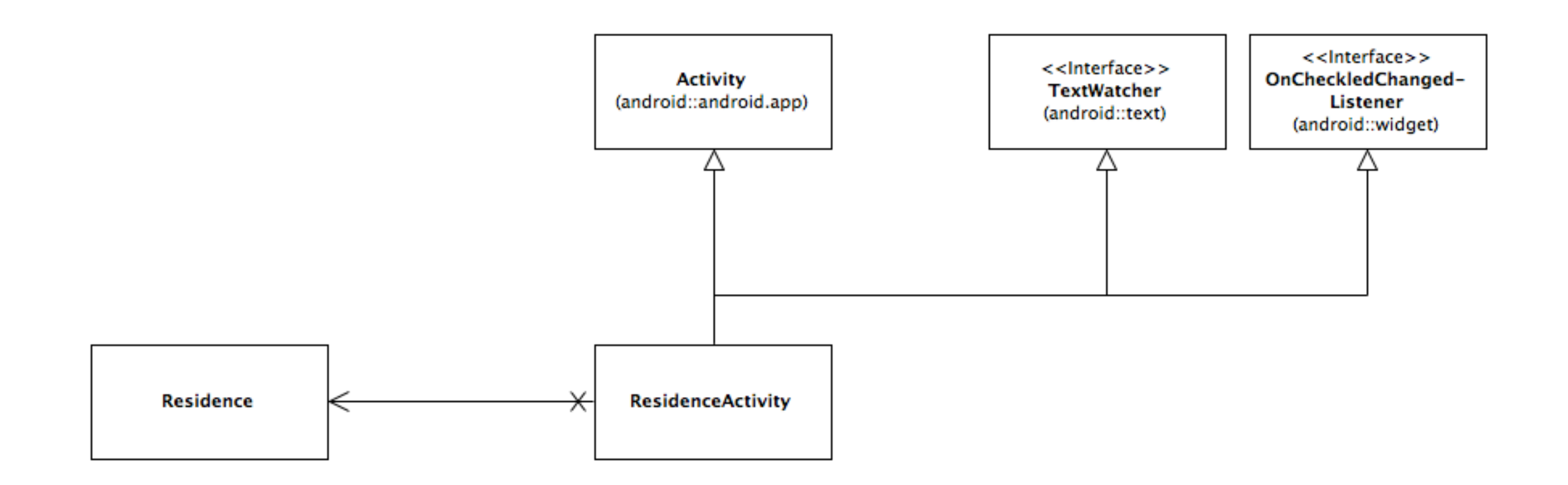

# Model Class • UUID - a unique id for an object

```
public class Residence
{
   public UUID id;
   public String geolocation;
  public Date date;
   public boolean rented;
   public Residence()
  \{ id = UUID.randomUUID();
     this.date = new Date();
   }
  public String getDateString()
  \{ return "Registered: " + DateFormat.getDateTimeInstance().format(date);
   }
}
```

```
public class ResidenceActivity extends Activity implements TextWatcher, OnCheckedChangeListener
{
   private EditText geolocation;
   private CheckBox rented;
   private Button dateButton;
                                                                                 ResidenceActivity
   private Residence residence;
   @Override
   public void onCreate(Bundle savedInstanceState)
  \{ super.onCreate(savedInstanceState);
                                                                                        I MyRent
     setContentView(R.layout.activity_residence);
                                                                                       LOCATION
     geolocation = (EditText) findViewById(R.id.geolocation);
     dateButton = (Button) findViewById(R.id.registration_date);
                                                                                       52.253456,-7.187162
    rented = (CheckBox) findViewById(R.id.isrented);STATUS
    residence = new Residence();
     geolocation.addTextChangedListener(this);
                                                                                        Rented?
    geolocation.setText(residence.geolocation);
    dateButton .setEnabled(false);
    rented .setChecked(residence.rented);
     rented .setOnCheckedChangeListener(this);
   }
   @Override
   public void onCheckedChanged(CompoundButton arg0, boolean isChecked)
  \{ Log.i(this.getClass().getSimpleName(), "rented Checked");
    residence.rented = isChecked;
   }
   @Override
   public void afterTextChanged(Editable c)
  {5} Log.i(this.getClass().getSimpleName(), "geolocation " + c.toString());
     residence.geolocation = c.toString();
   }
   @Override
   public void beforeTextChanged(CharSequence arg0, int arg1, int arg2, int arg3)
   {}
   @Override
   public void onTextChanged(CharSequence arg0, int arg1, int arg2, int arg3)
   {}
}
```
#### MyRent v02

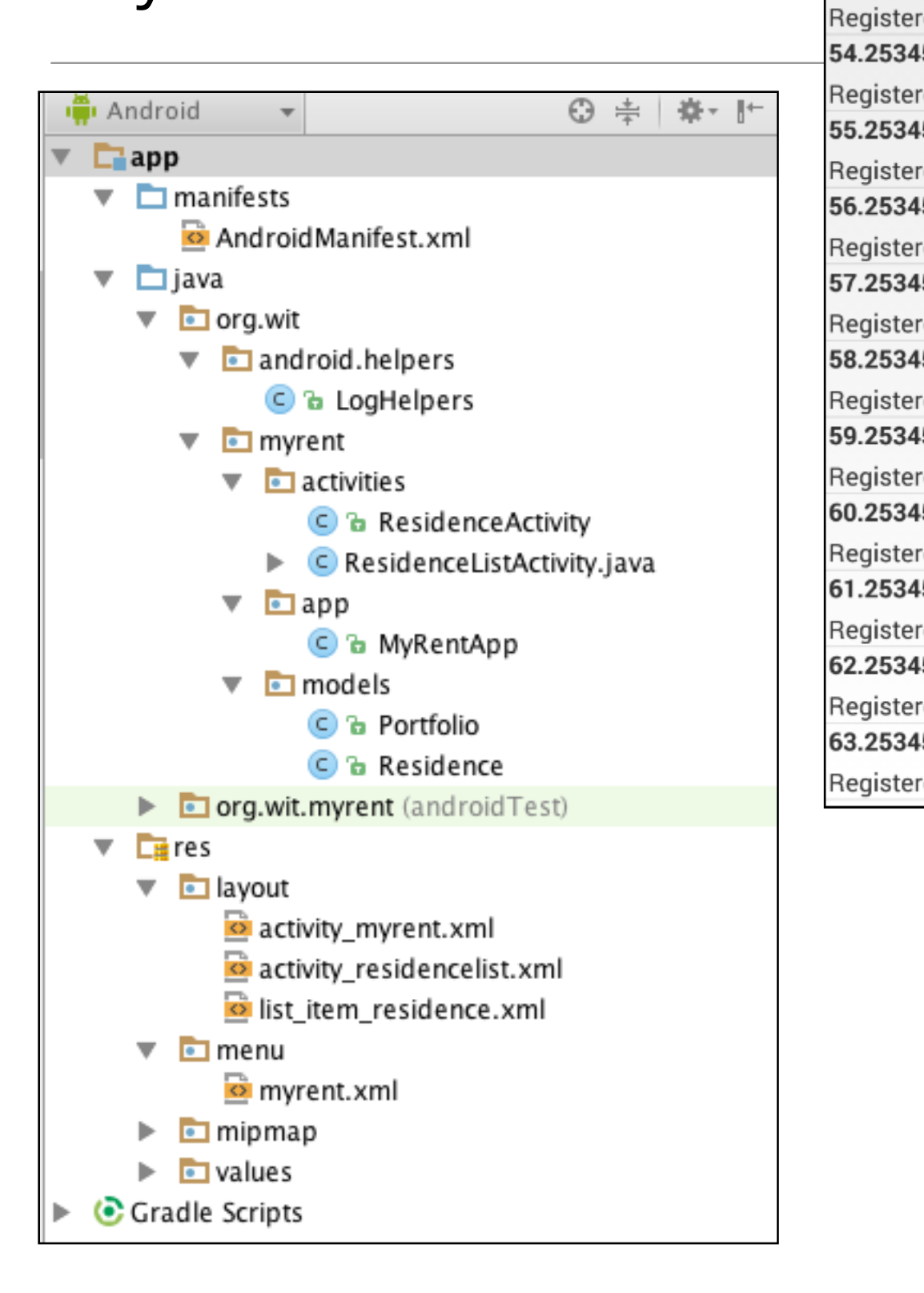

Ģ

52.2534

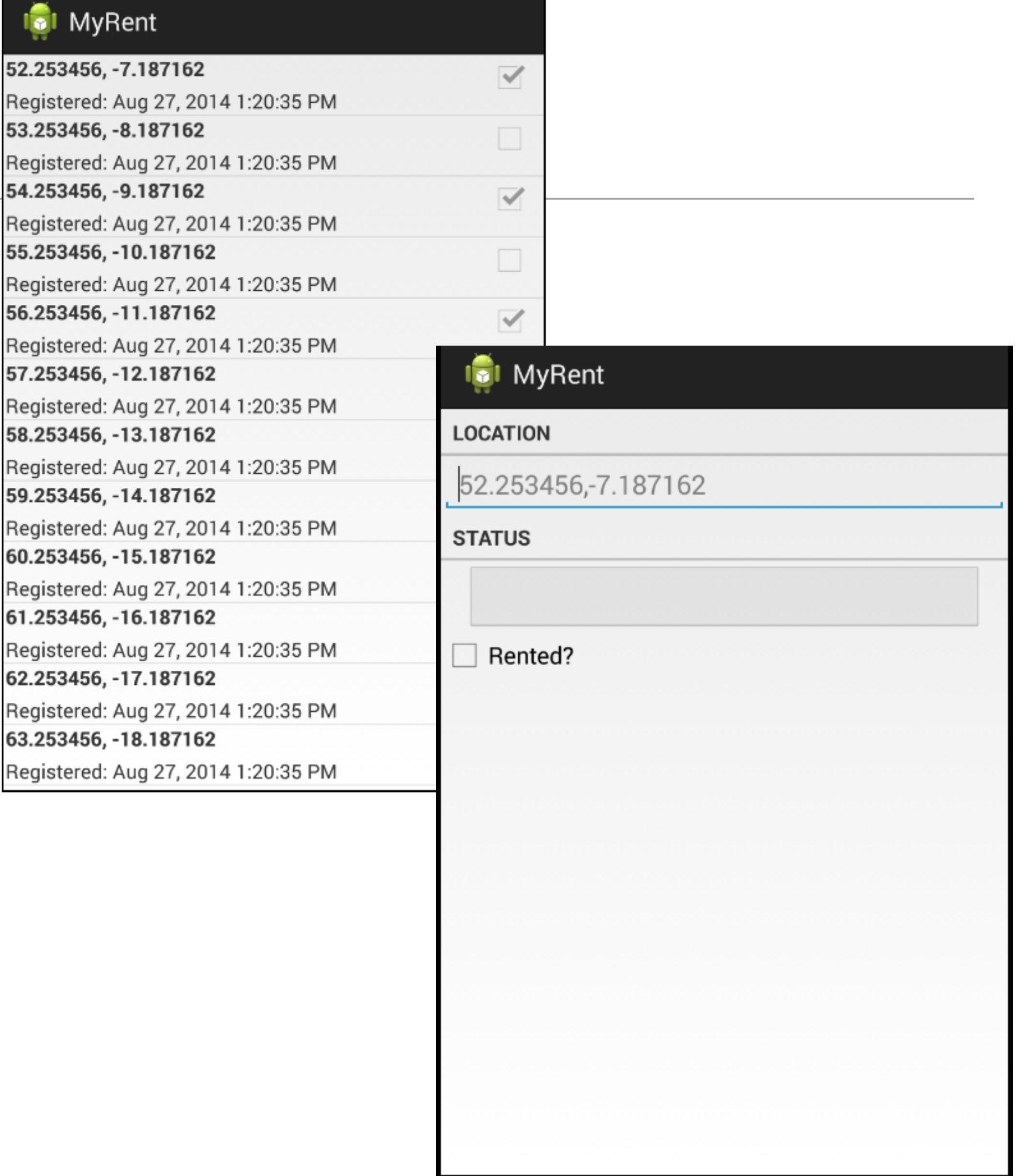

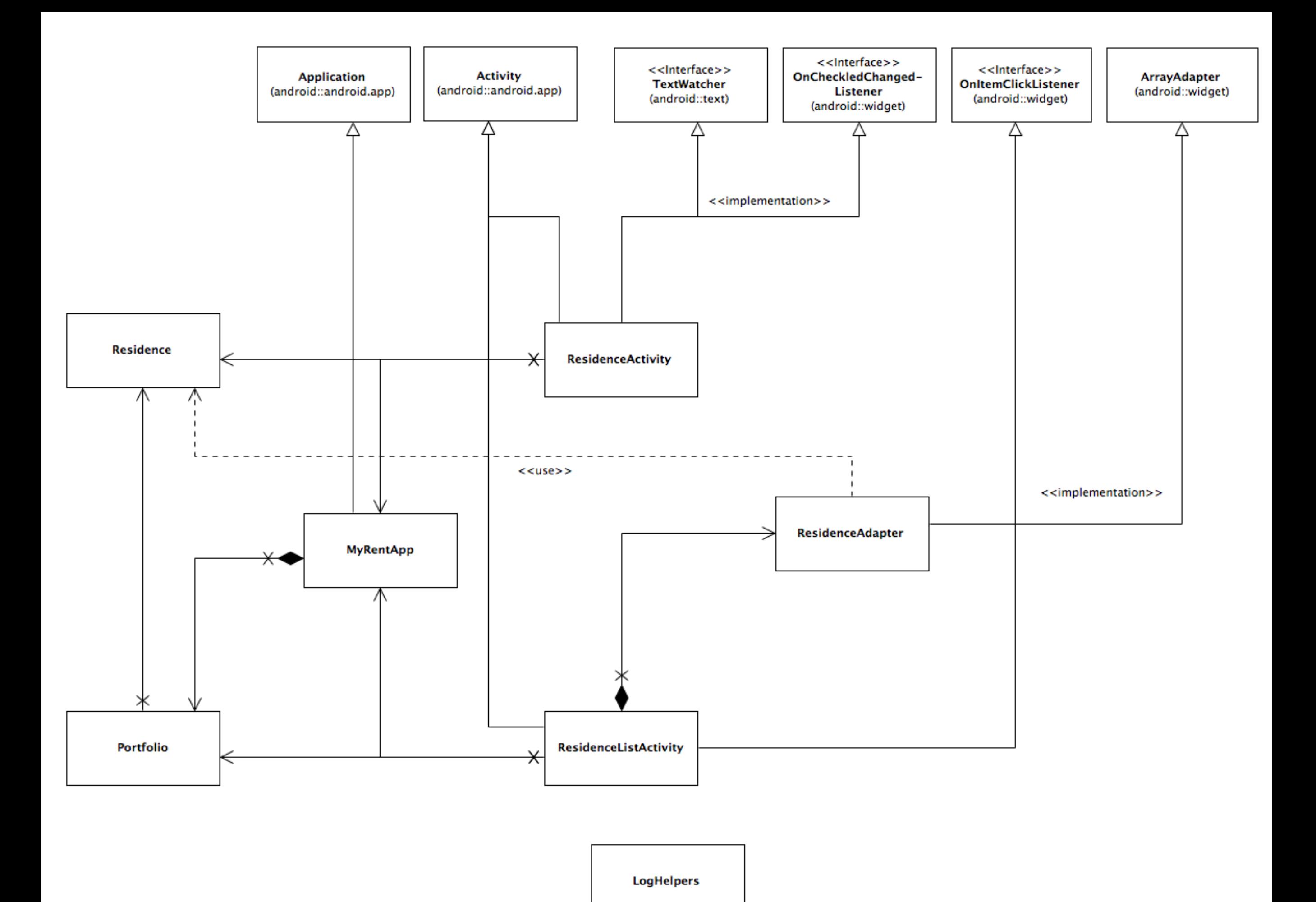

# MyRent-v02 UML

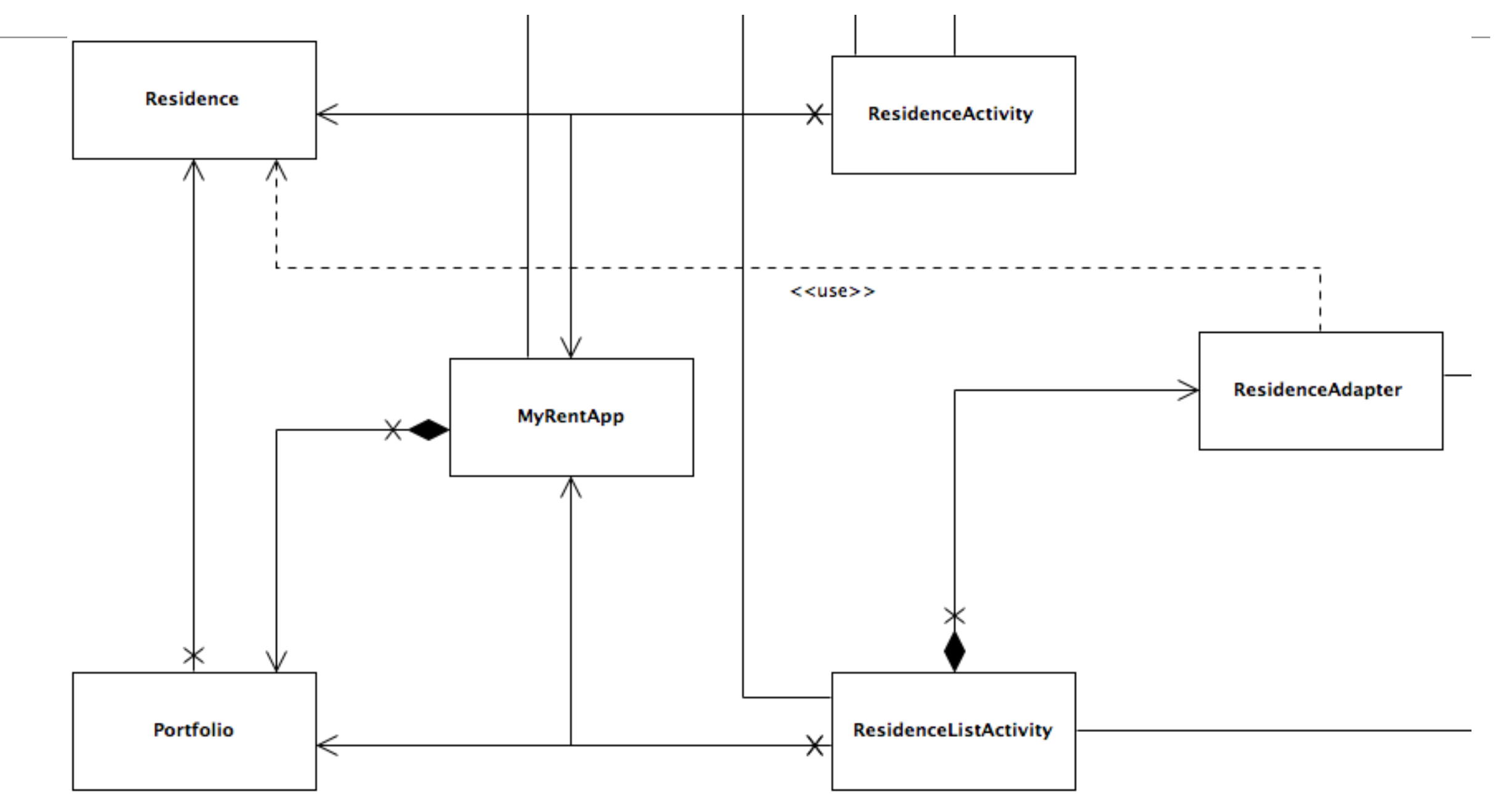

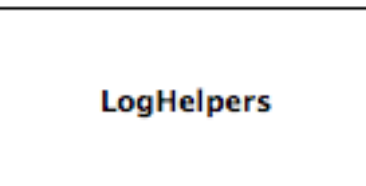

#### **Residence**

```
public class Residence
{
  public UUID id;
   public String geolocation;
  public Date date;
  public boolean rented;
  public Residence()
   {
     id = UUID.randomUUID();
     this.date = new Date();
   }
   public String getDateString()
   {
     return "Registered: " + DateFormat.getDateTimeInstance().format(date);
   }
}
```

```
public class Portfolio
\{public ArrayList<Residence> residences;
  public Portfolio()
  \{ residences = new ArrayList<Residence>();
     this.generateTestData();
  }
   public void addResidence(Residence residence)
  \{ residences.add(residence);
   }
   public Residence getResidence(UUID id)
   {
     Log.i(this.getClass().getSimpleName(), "UUID parameter id: "+ id);
     for (Residence res : residences)
    \{ if(id.equals(res.id))
\{ return res; 
 }
 }
     info(this, "failed to find residence. returning first element array to avoid crash");
     return null;
   }
   private void generateTestData()
\{for(int i = 0; i < 100; i \rightarrow = 1)
\{ \{ \}Residence r = new Residence();r.geolocation = (52.253456 + i) % 90 + ", " + (-7.187162 - i) % 180 + "";
      if(i2 == 0)\{ r.rented = true;
       }
       else
      \{ r.rented = false;
 }
       residences.add(r);
 }
   }
```
}

#### Portfolio

**Generate** random **Residence** objects to exercise UI

# **MyRentApp**

{

 $\{$ 

}

}

```
public class MyRentApp extends Application
```

```
 public Portfolio portfolio;
```

```
 @Override
 public void onCreate()
```

```
 super.onCreate();
 portfolio = new Portfolio();
```
info(this, "RentControl app launched");

- 'Singleton' Application object only on MyRentApp created.
- Use this to create a single portfolio object for the application

public class ResidenceListActivity extends Activity implements OnItemClickListener

```
 private ListView listView;
 private Portfolio portfolio;
 private ResidenceAdapter adapter;
```
 $\{$ 

}

```
 @Override
  public void onCreate(Bundle savedInstanceState)
 \{ super.onCreate(savedInstanceState);
    setTitle(R.string.app_name);
    setContentView(R.layout.activity_residencelist);
    listView = (ListView) findViewById(R.id.residenceList);
    MyRentApp app = (MyRentApp) getApplication();
    portfolio = app.portfolio;
    adapter = new ResidenceAdapter(this, portfolio.residences);
    listView.setAdapter(adapter);
    listView.setOnItemClickListener(this);
  }
  @Override
  public void onItemClick(AdapterView<?> parent, View view, int position, long id)
\{ Residence residence = adapter.getItem(position);
    Intent intent = new Intent(this, ResidenceActivity.class);
    intent.putExtra("RESIDENCE_ID", residence.id);
    startActivity(intent);
  }
  @Override
  public void onResume()
 \{ super.onResume();
    adapter.notifyDataSetChanged();
  }
```
# ResidenceListActivity

#### **ol** MyRent

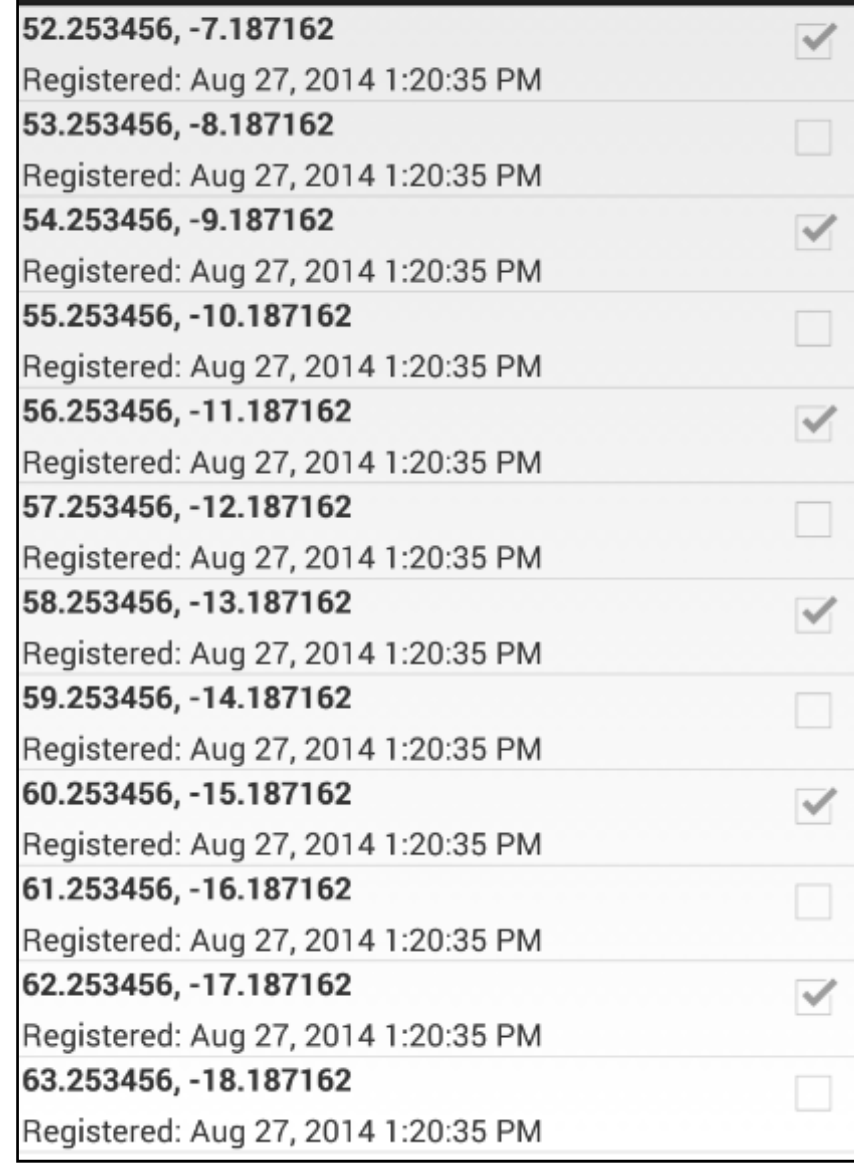

# ResidenceListActivity

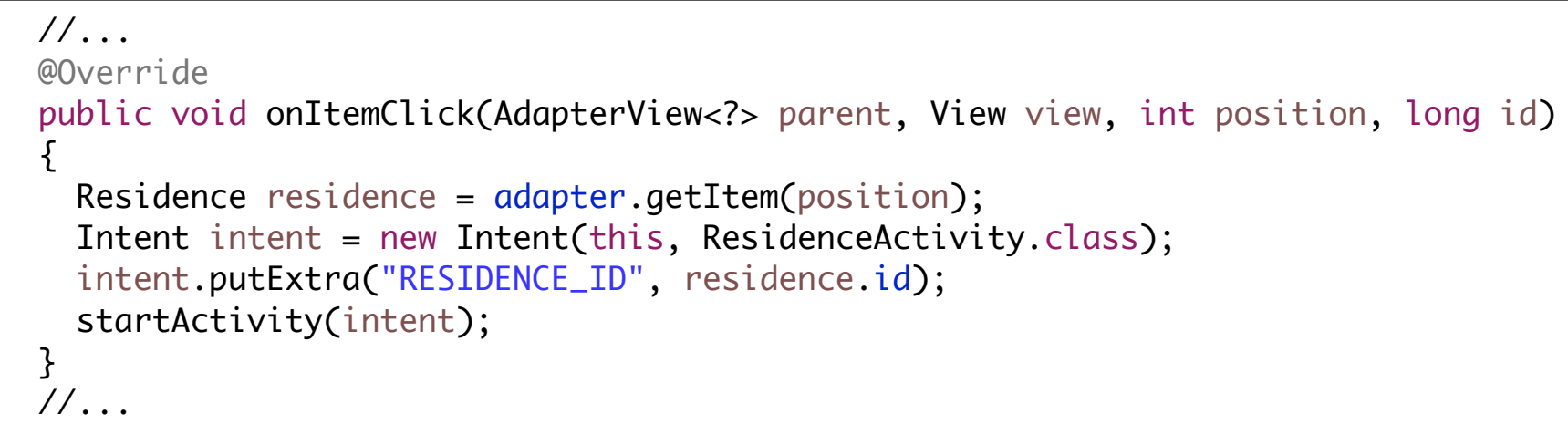

- Retrieve the Residence object by its position in the list
- Create a new Intent to start ResidenceActivity class
- Before starting it, put the ID of the object we retrieved into the 'extra' information passed to the intent

#### **o**l MyRent

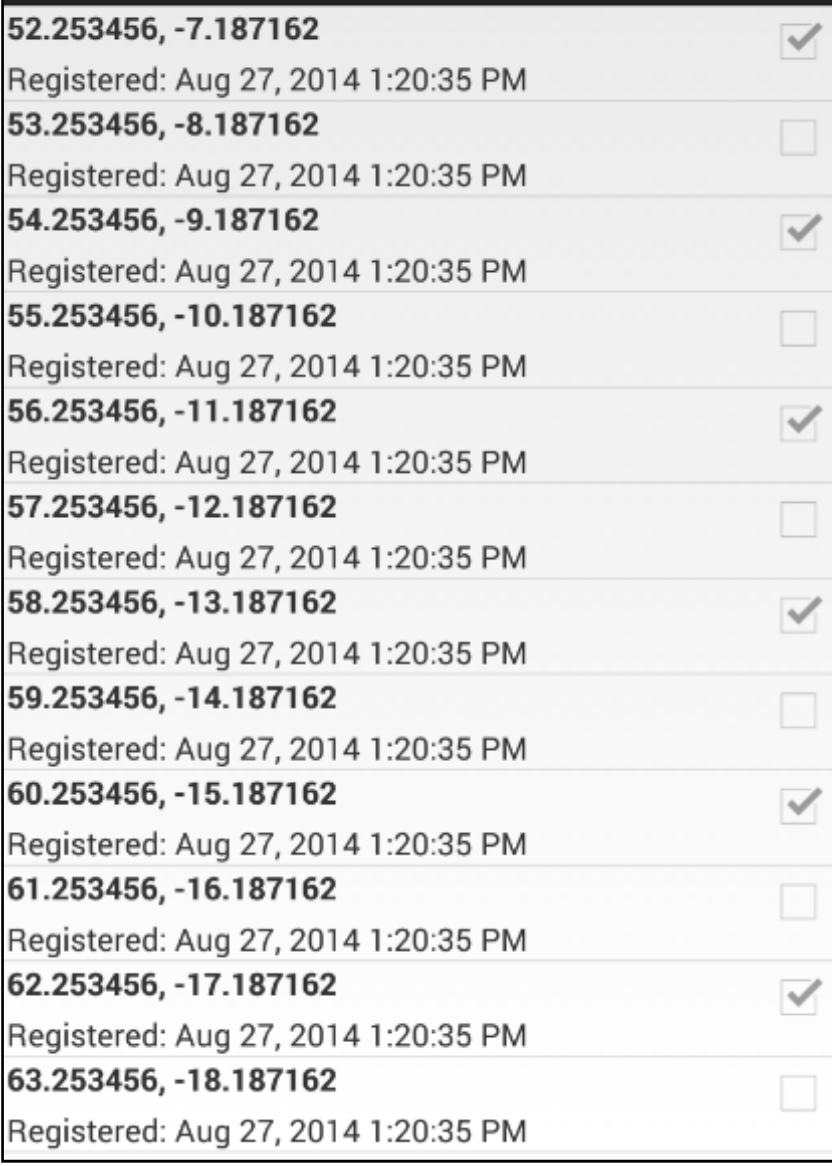

```
public class ResidenceActivity extends Activity implements TextWatcher, 
                                                            OnCheckedChangeListener
                                                                                      ResidenceActivity
{
   private EditText geolocation;
   private CheckBox rented;
   private Button dateButton;
   private Residence residence;
                                                                                         DI MyRent
   private Portfolio portfolio; 
                                                                                        LOCATION
   @Override
   public void onCreate(Bundle savedInstanceState)
                                                                                        52.253456,-7.187162
  \{STATUS
     super.onCreate(savedInstanceState);
     setContentView(R.layout.activity_residence);
     geolocation = (EditText) findViewById(R.id.geolocation);
                                                                                         Rented?
     dateButton = (Button) findViewById(R.id.registration_date);
    rented = (CheckBox) findViewById(R.id.isrented);
     geolocation.addTextChangedListener(this);
     dateButton .setEnabled(false);
     rented .setOnCheckedChangeListener(this);
    MyRentApp app = (MyRentApp) getApplication();
    portfolio = app.portfolio; 
    UUID resId = (UUID) getIntent().getExtras().getSerializable("RESIDENCE_ID");
     residence = portfolio.getResidence(resId);
    if (residence != null)
    \{ updateControls(residence);
     } 
   }
//...
```
# **ResidenceActivity**

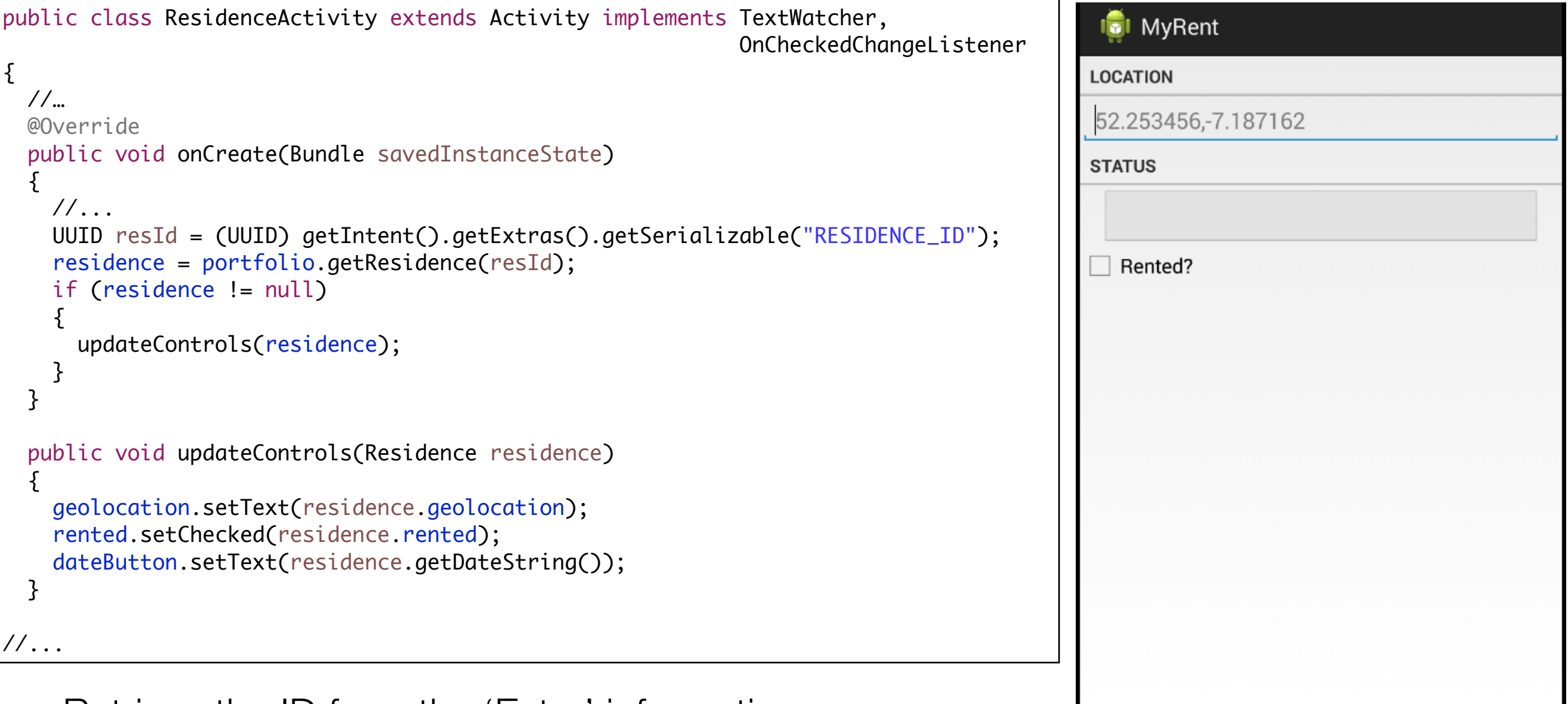

- Retrieve the ID from the 'Extra' information
- Use the ID to recover the actual Residence object from the portfolio
- Send this residence information to the controls

#### ResidenceActivity - Event Handlers

```
 @Override
  public void onCheckedChanged(CompoundButton arg0, boolean isChecked)
  \mathcal{L} Log.i(this.getClass().getSimpleName(), "rented Checked");
    residence.rented = isChecked;
  }
  @Override
  public void afterTextChanged(Editable c)
\{ Log.i(this.getClass().getSimpleName(), "geolocation " + c.toString());
    residence.geolocation = c.toString();
  }
  @Override
  public void beforeTextChanged(CharSequence arg0, int arg1, int arg2, int arg3)
 \{ }
  @Override
  public void onTextChanged(CharSequence arg0, int arg1, int arg2, int arg3)
 \{ }
}
```

```
class ResidenceAdapter extends ArrayAdapter<Residence>
{
  private Context context;
  public ResidenceAdapter(Context context, ArrayList<Residence> residences)
\{super(context, 0, residences);
    this.context = context;
  }
  @Override
  public View getView(int position, View convertView, ViewGroup parent)
 {5}LayoutInflater inflater = (LayoutInflater) context.getSystemService(Context.LAYOUT_INFLATER_SERVICE);
    if (convertView == null)
   \{ convertView = inflater.inflate(R.layout.list_item_residence, null);
    }
    Residence res = getItem(position);
    TextView geolocation = (TextView) convertView.findViewById(R.id.residence_list_item_geolocation);
    geolocation.setText(res.geolocation);
    TextView dateTextView = (TextView) convertView.findViewById(R.id.residence_list_item_dateTextView);
    dateTextView.setText(res.getDateString());
    CheckBox rentedCheckBox = (CheckBox) convertView.findViewById(R.id.residence_list_item_isrented);
    rentedCheckBox.setChecked(res.rented);
    return convertView;
  }
                                                                             ResidenceAdapter
```
}

# LogHelper

- Occasionally introduce helpers to simplify / encapsulate awkward looking code.
- Helpers should usually be static and should aim to make the clients of the helper easier to read

```
public class LogHelpers
{
   public static void info(Object parent, String message)
  \{ Log.i(parent.getClass().getSimpleName(), message);
   }
}
```
#### AndroidManifest

```
<?xml version="1.0" encoding="utf-8"?>
<manifest xmlns:android="http://schemas.android.com/apk/res/android"
           package="org.wit.myrent">
   <application
       android:name=".app.MyRentApp"
       android:allowBackup="true"
      android: icon="@mipmap/ic_launcher"
      android: label="@string/app_name"
       android:theme="@style/AppTheme">
     <activity
         android:name=".activities.ResidenceListActivity"
        android: label="@string/app_name" >
       <intent-filter>
         <action android:name="android.intent.action.MAIN" />
         <category android:name="android.intent.category.LAUNCHER" />
       </intent-filter>
     </activity>
     <activity
         android:name=".activities.ResidenceActivity"
         android:label="@string/app_name">
     </activity>
   </application>
</manifest>
```
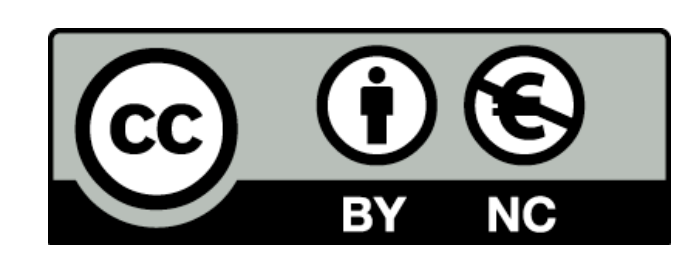

Except where otherwise noted, this content is licensed under a Creative Commons Attribution-NonCommercial 3.0 License.

For more information, please see http:// creativecommons.org/licenses/by-nc/3.0/

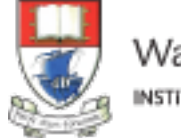

Waterford Institute of Technology INSTITIÚID TEICNEOLAÍOCHTA PHORT LÁIRGE

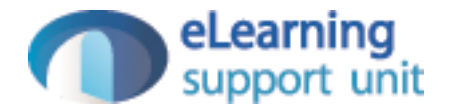